软件版本: IAR : EW430 V2.1.13 Protues : 7.6SP4

Workspace × Release  $\blacksquare$ #include <msp430x14x.h> Files  $\overline{\mathbb{B}^3_{\mathrm{nl}}}$ void main(void) **B**Protues\_430test Ţ TL = WDTPW + WDTHOLD;  $\Box$   $\Box$  main.c **Options.**  $R = 0X01$ └⊞ □ Output  $Make$  $\left|\mathbf{e}\left(1\right)\right|$ Compile Rebuild All latile unsigned int  $i$ ;  $C1$ ean  $l$ ou $r$  $\simeq$  $0x01$ ;  $50000;$  $Stop Build$ </u>  $\vert$ (i--);  $\triangleright$  ile (i!=0);  $\underline{\mathtt{Add}}$ 

项目程序完成后,将 workspace 由 Debug 改为 Release

然后设置 Project 选项: Project\Options

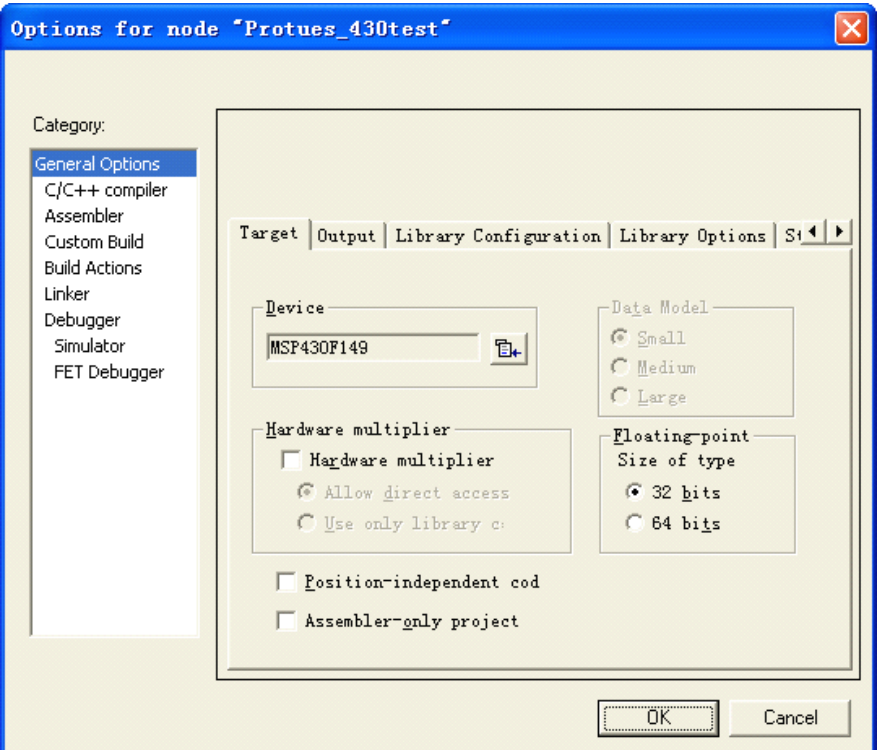

在 Linker 选项中,进行如下的设置:

Output 栏选择 other, 格式 msp430-txt;

Extra Output 栏选择 Override default,将文件后缀改为.hex,格式 intel-extended ;

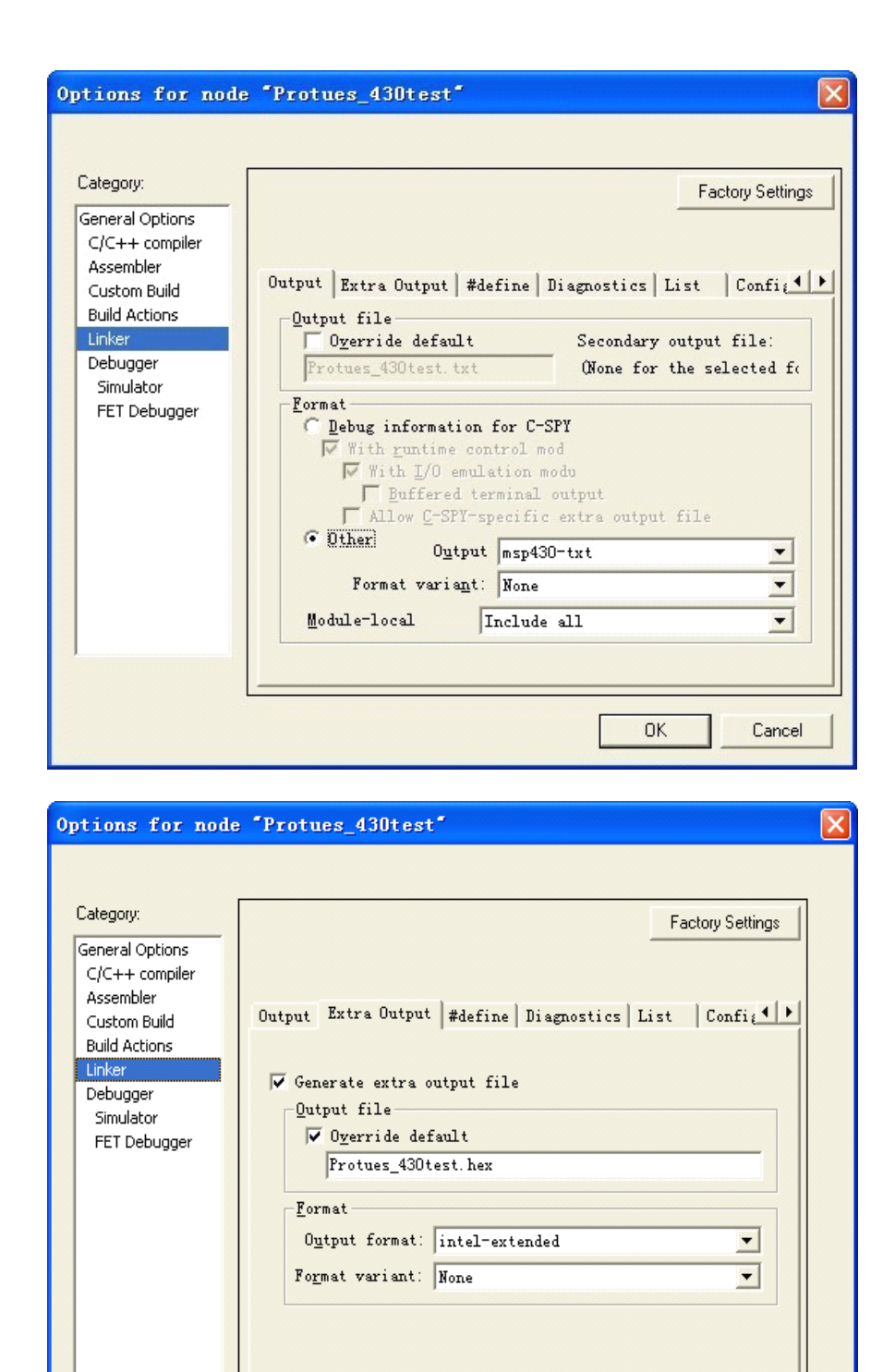

设置完毕,点击 OK。

再次编译,就能找到我们需要的能够用于 Protues 仿真的 hex 文件。

0K

Cancel

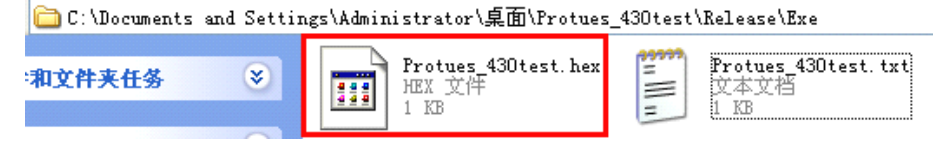

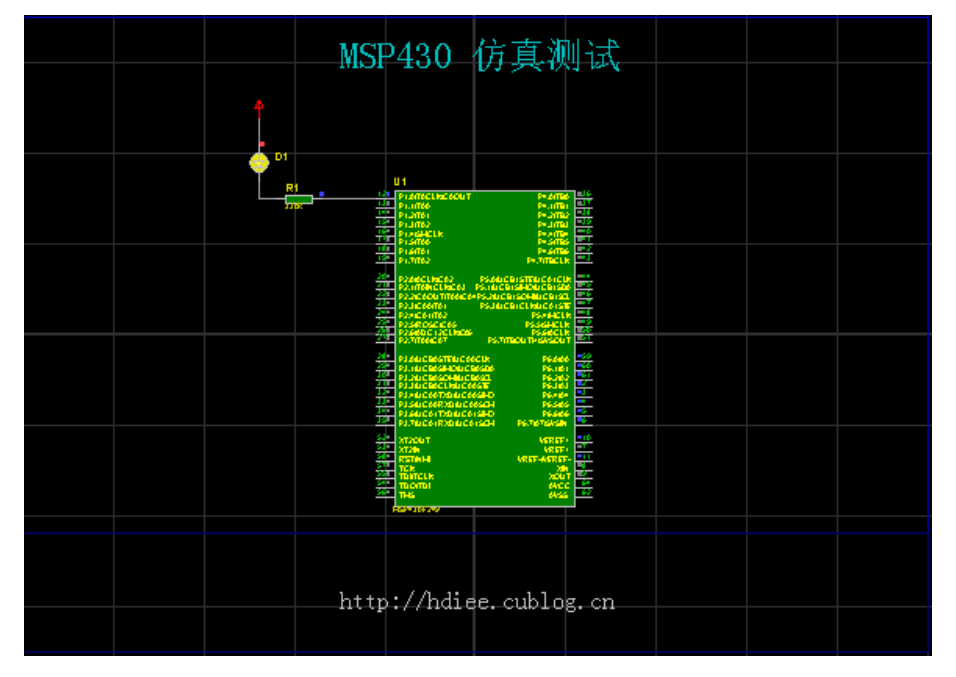

将这个 hex 文件加入 Protues 中的 430 单片机, 就可以运行了。

作者:恼诗 2010.5.28